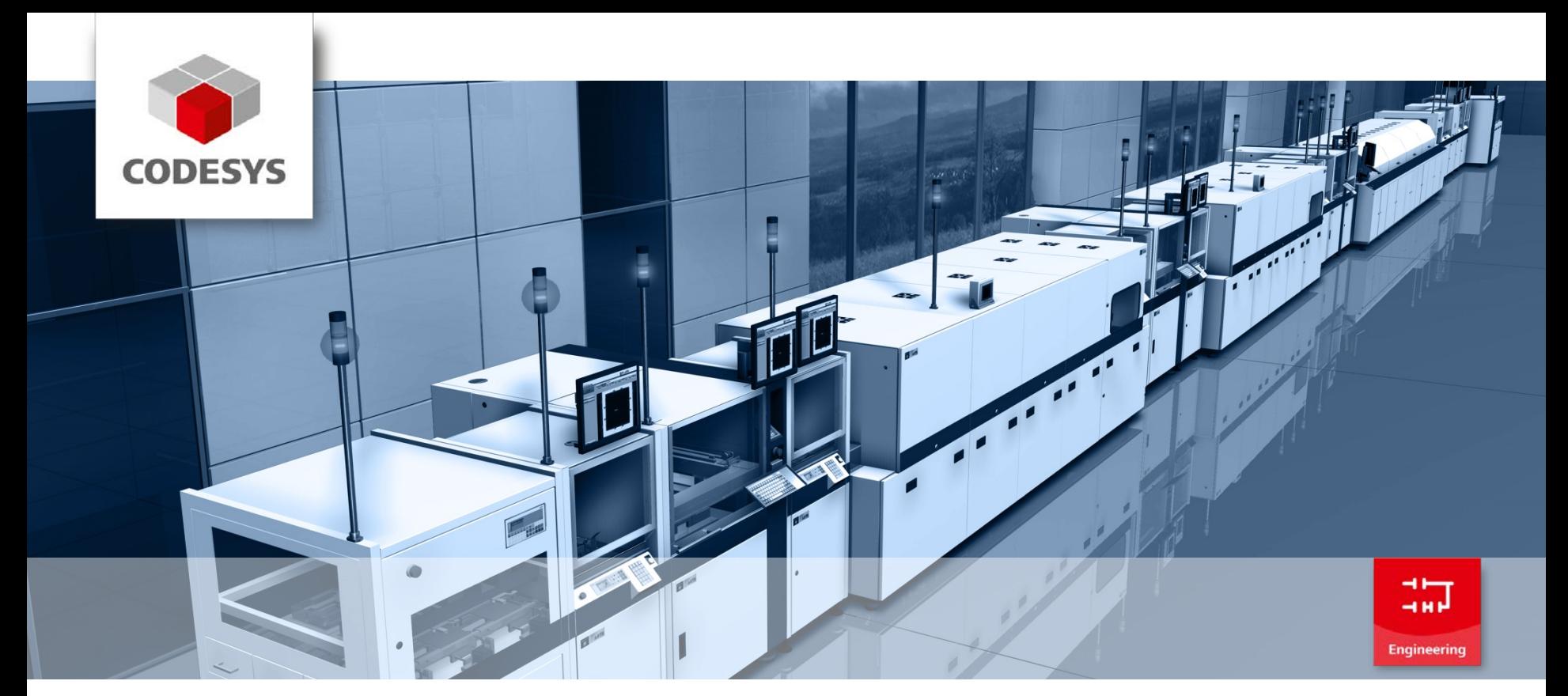

# **The CODESYS Application Composer: From module creation to plant engineering**

**CODESYS Users' Conference 2014, Dieter Hess**

CODESYS® a trademark of 3S-Smart Software Solutions GmbH

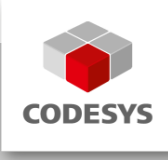

#### **Agenda**

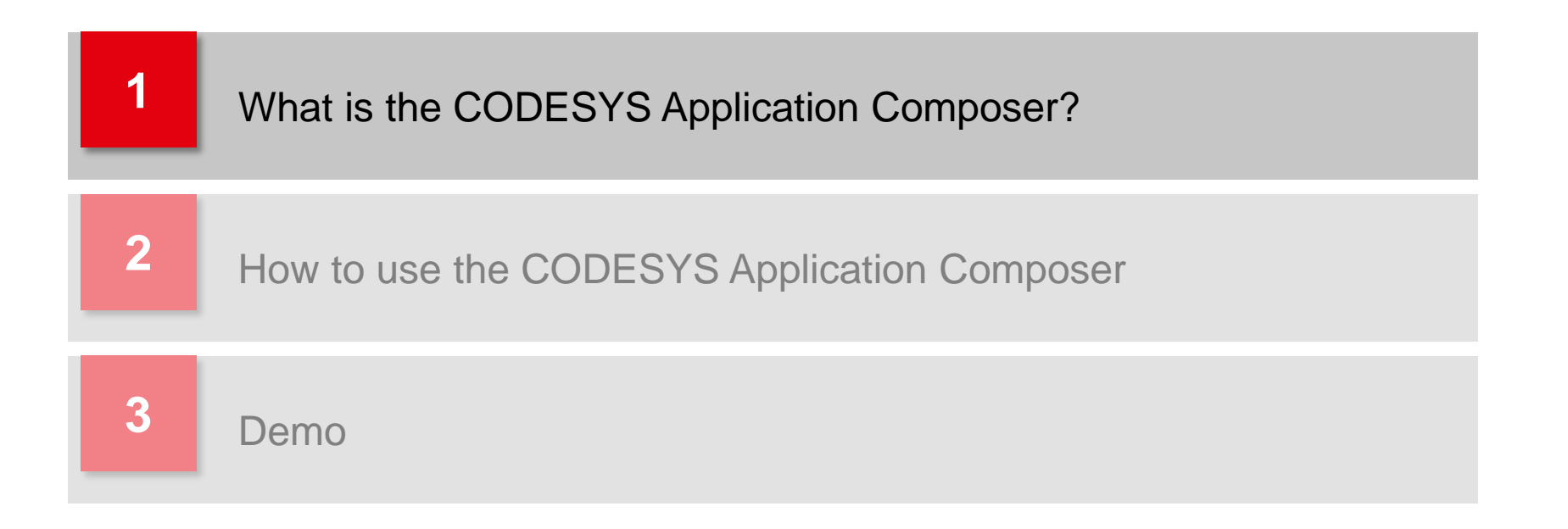

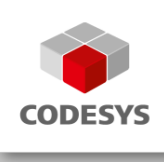

**The CODESYS Application Composer is a** development tool for efficient creation of applications consisting of predefined function blocks.

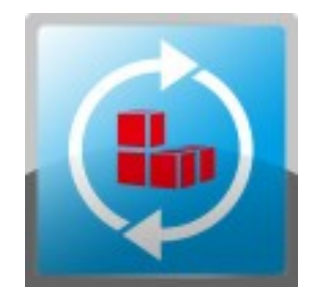

- The CODESYS Application Composer allows to engineer and parameterize complete controller applications out of previously created software modules.
- If is possible to create a whole working application, without programming.

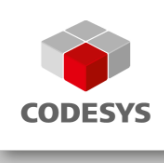

# **What is the CODESYS Application Composer?**

#### **In detail...**

- Two aspects of application engineering:
	- Development of technology modules (e.g. control algorithms, motion control etc.)
		- Demanding, innovative development work
	- Machine engineering ("Composing")
		- − Selection and parameterization of technology modules
		- − I/O assignment
		- − Distribution to controllers
		- − Standard infrastructure (diagnosis, alarms etc.)
		- => Routine tasks with high rationalization potential

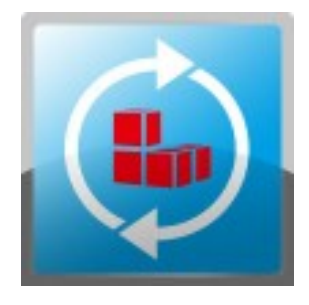

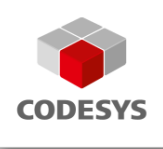

### **What is the CODESYS Application Composer?**

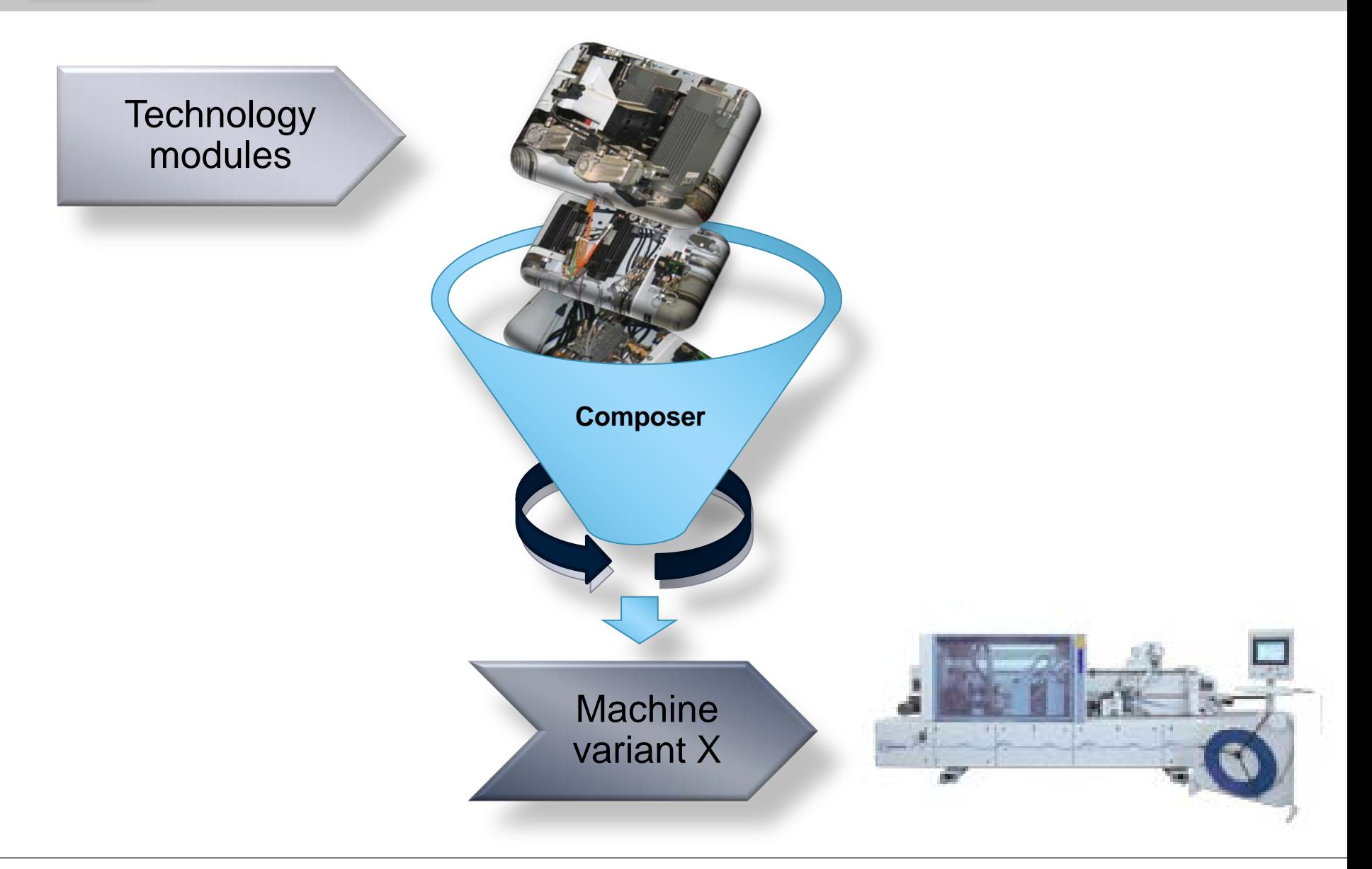

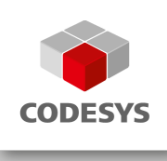

# **What is the CODESYS Application Composer?**

**In which form is the CODESYS Application Composer supplied?**

In the CODESYS Store, you can purchase a CODESYS Package along with a ticket allowing for the installation of the license key on a Wibu dongle.

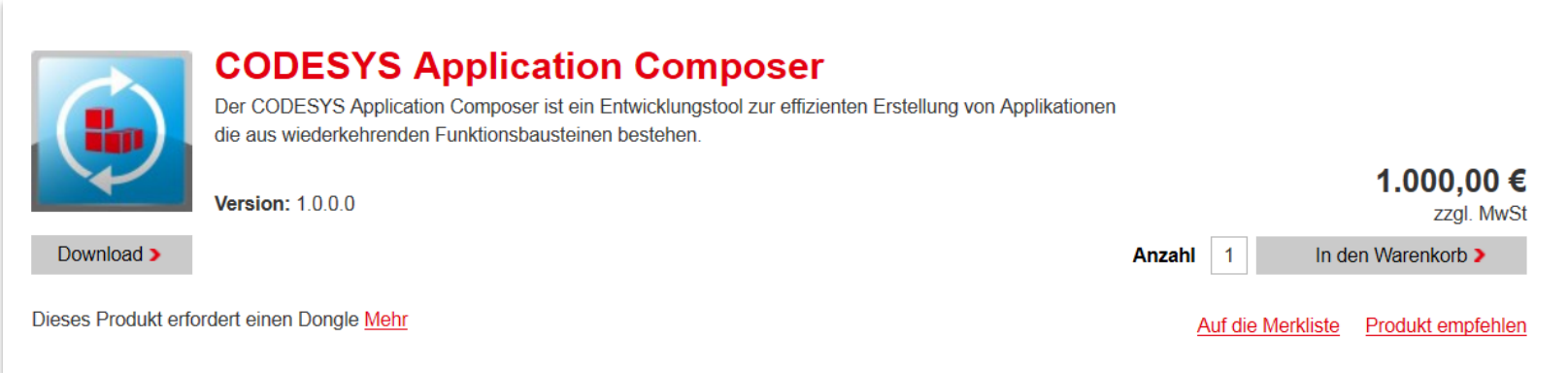

With this workplace license, you can create and use modules.

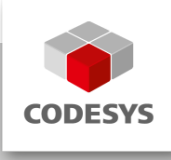

#### **Agenda**

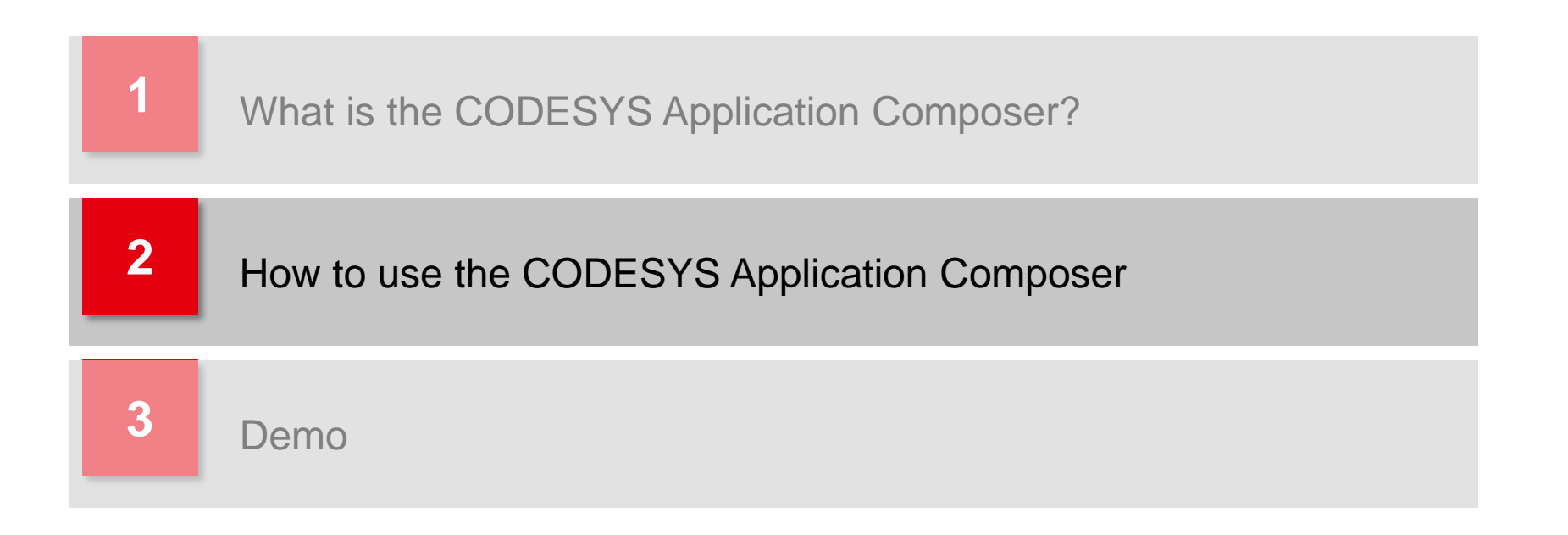

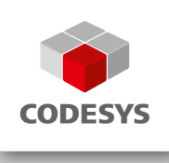

#### **Example: Gas station**

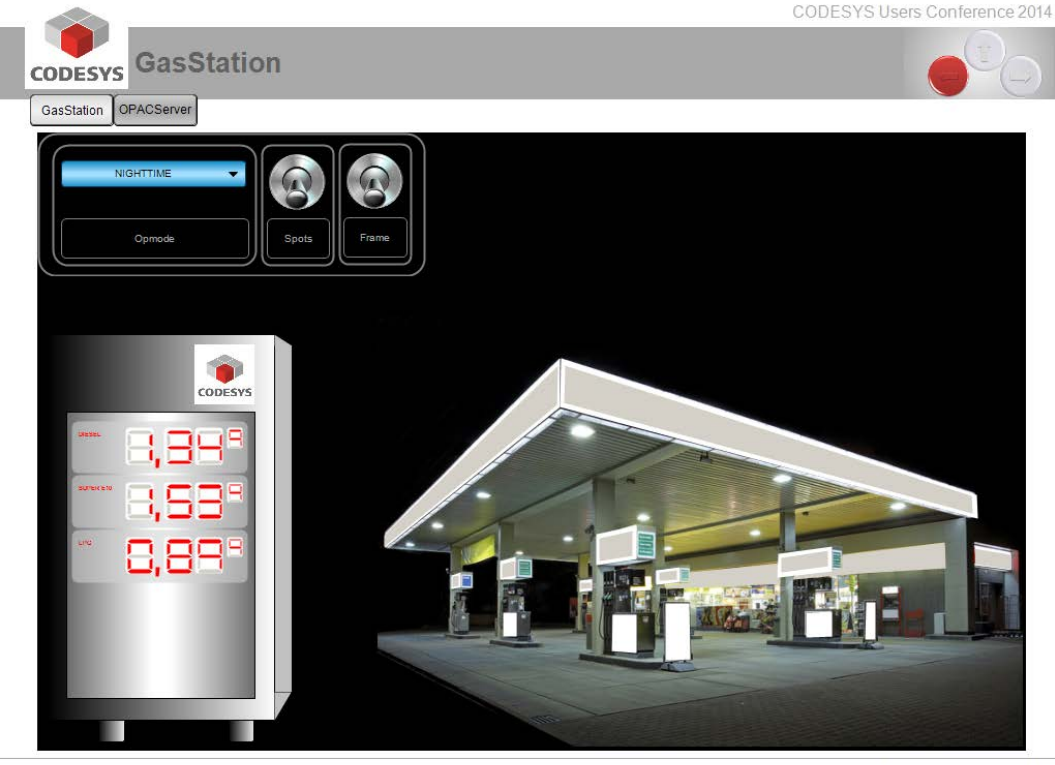

13:34:30

© 3S-Smart Software Solutions GmbH

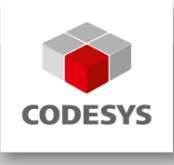

#### **Units of a gas station Central target prices**CODESYS Users Conference 2014 CODESYS GasStation GasStation OPACServer **Control center NIGHTTIME** Opmode **gas station with**  CODESYS **Price information illumination** 1,89° **system** 3,53°  $0,89^\circ$ **with display**

13:34:30

© 3S-Smart Software Solutions GmbH

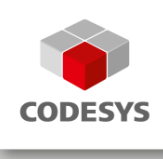

#### **Situation**

- As a system supplier, you have a wide product variety.
- You offer various configuration options and your customers' wishes can be realized at very short notice - even during commissioning.
- Even after many years, phased-out products should not cause any problems. You need to support new, compatible devices.
- Your service staff must engineer new plants or maintain existing plants with only little training.

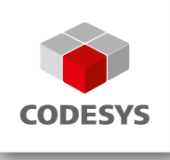

#### **Development gas station - control center**

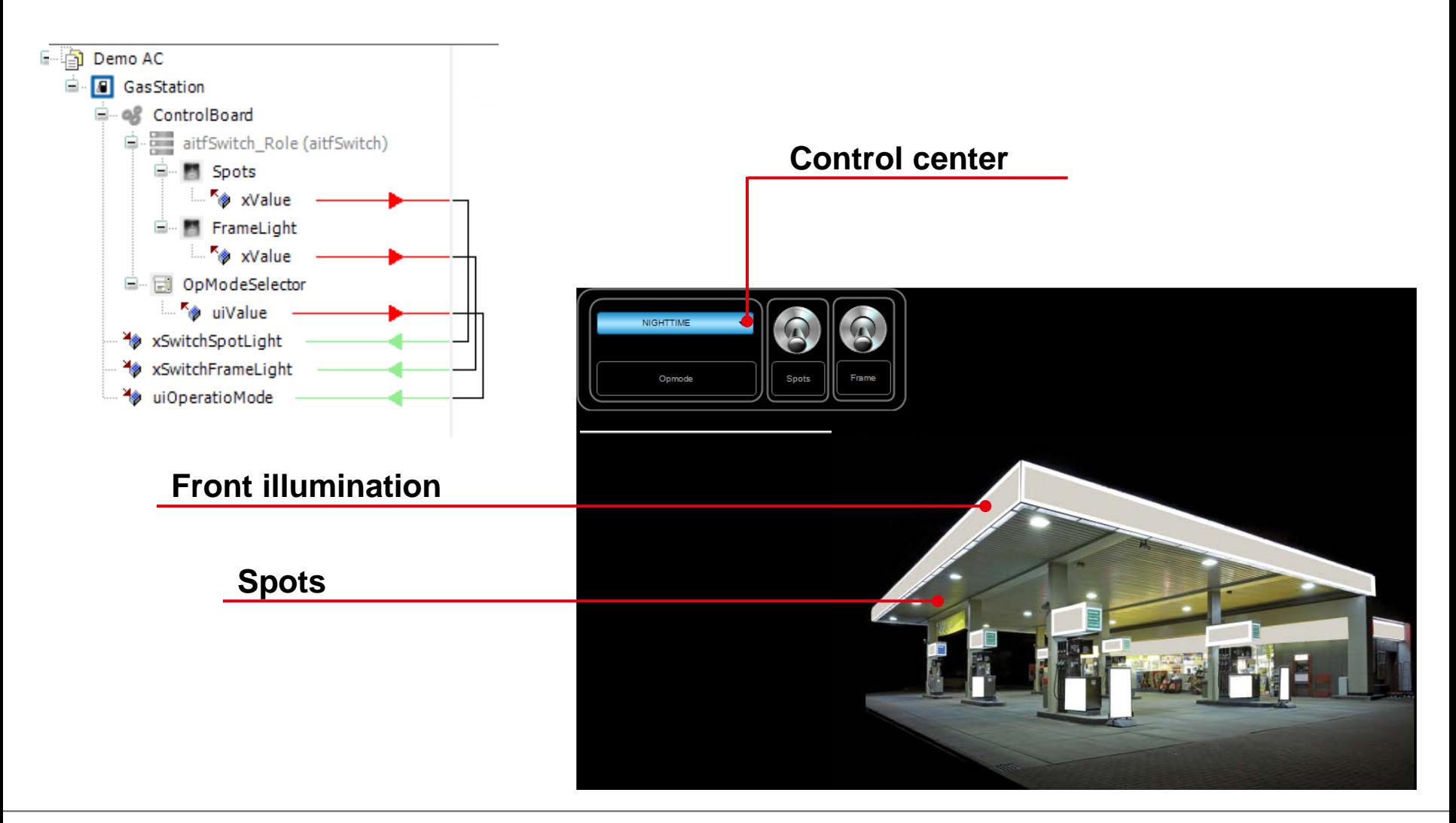

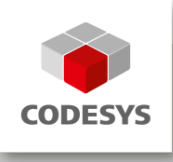

#### **Development gas station - control center**

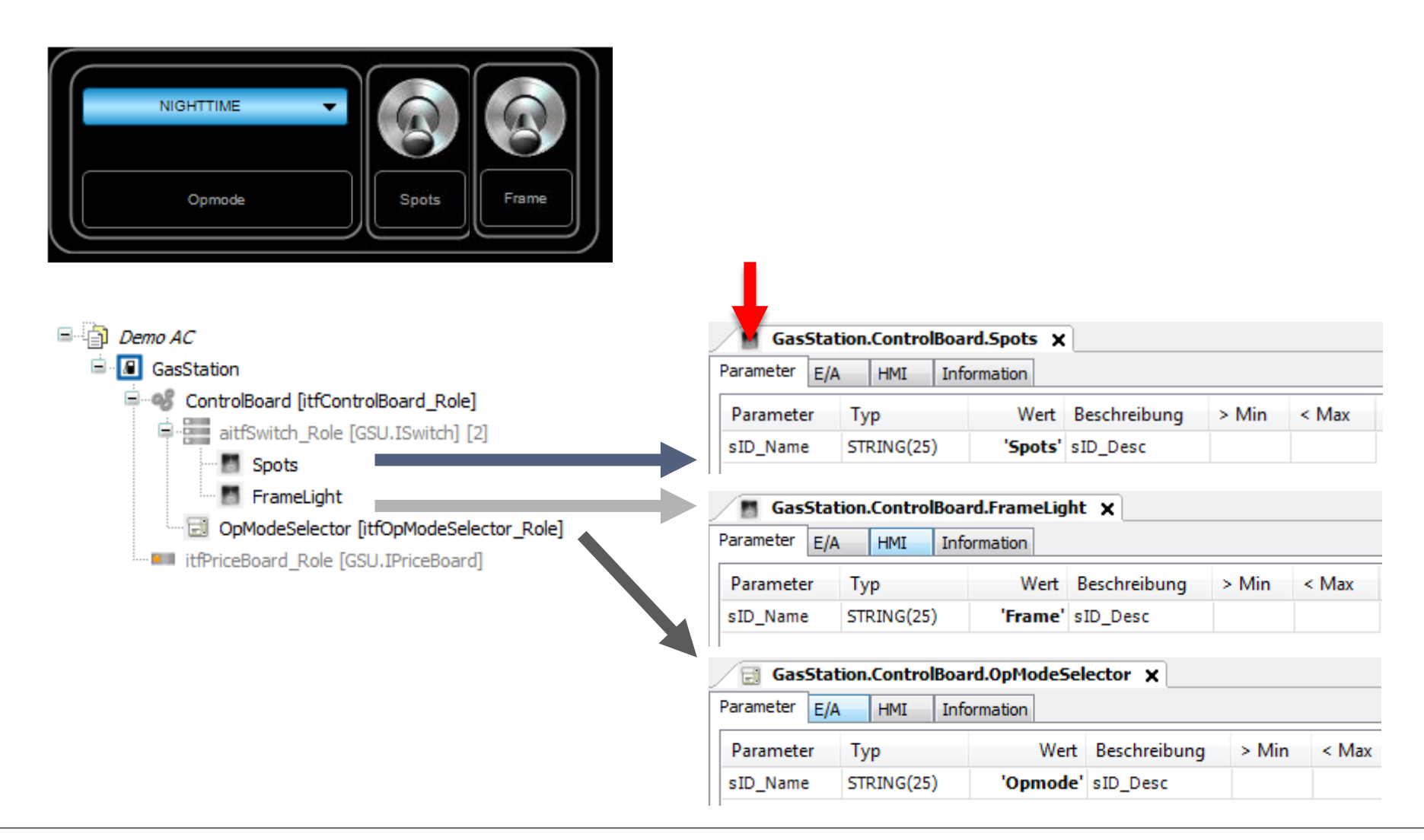

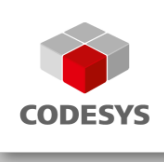

#### **Development gas station**

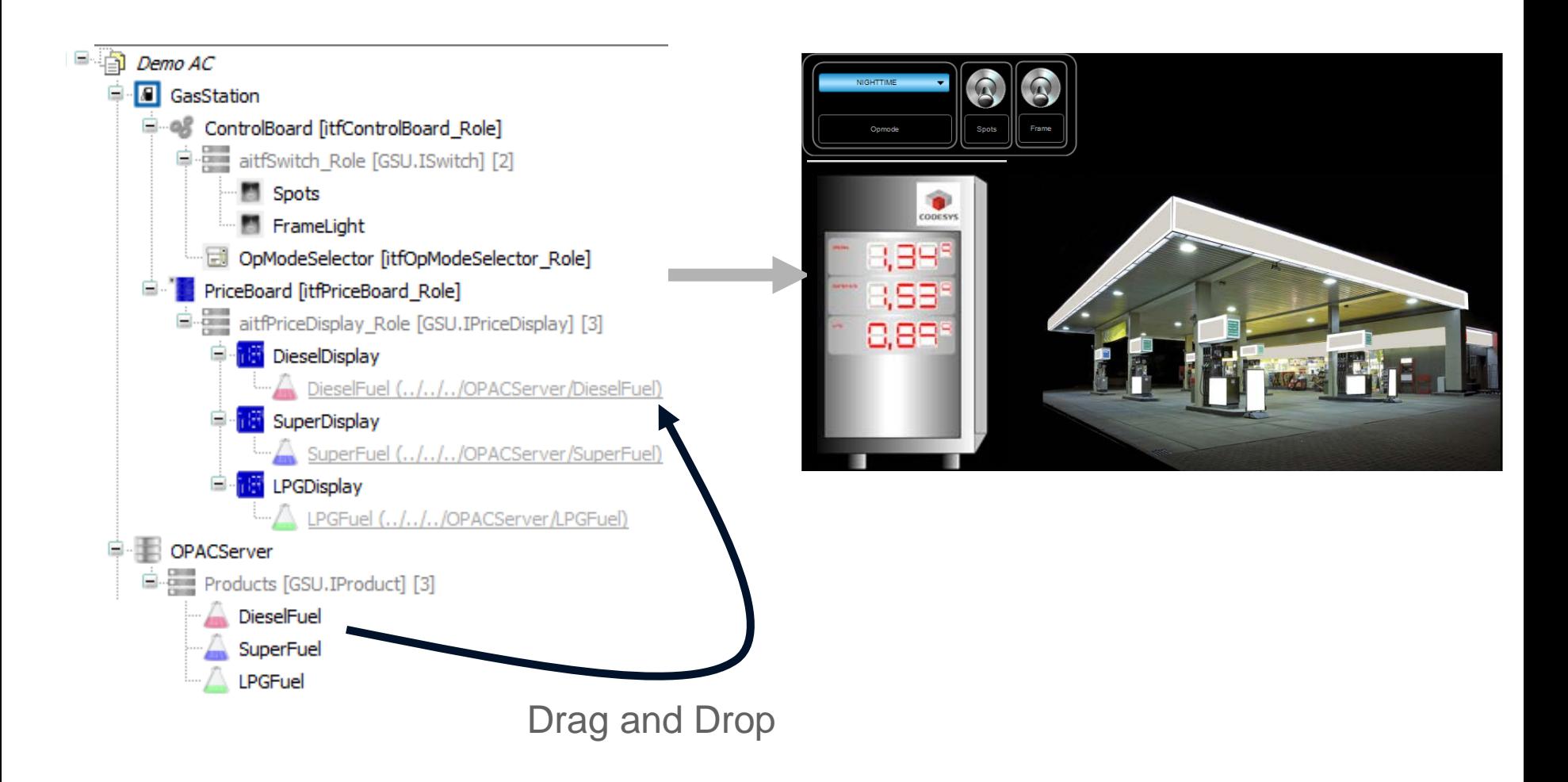

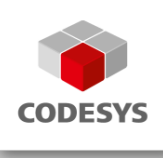

#### **Development gas station**

In the top level object you decide on which controller the code will be processed.

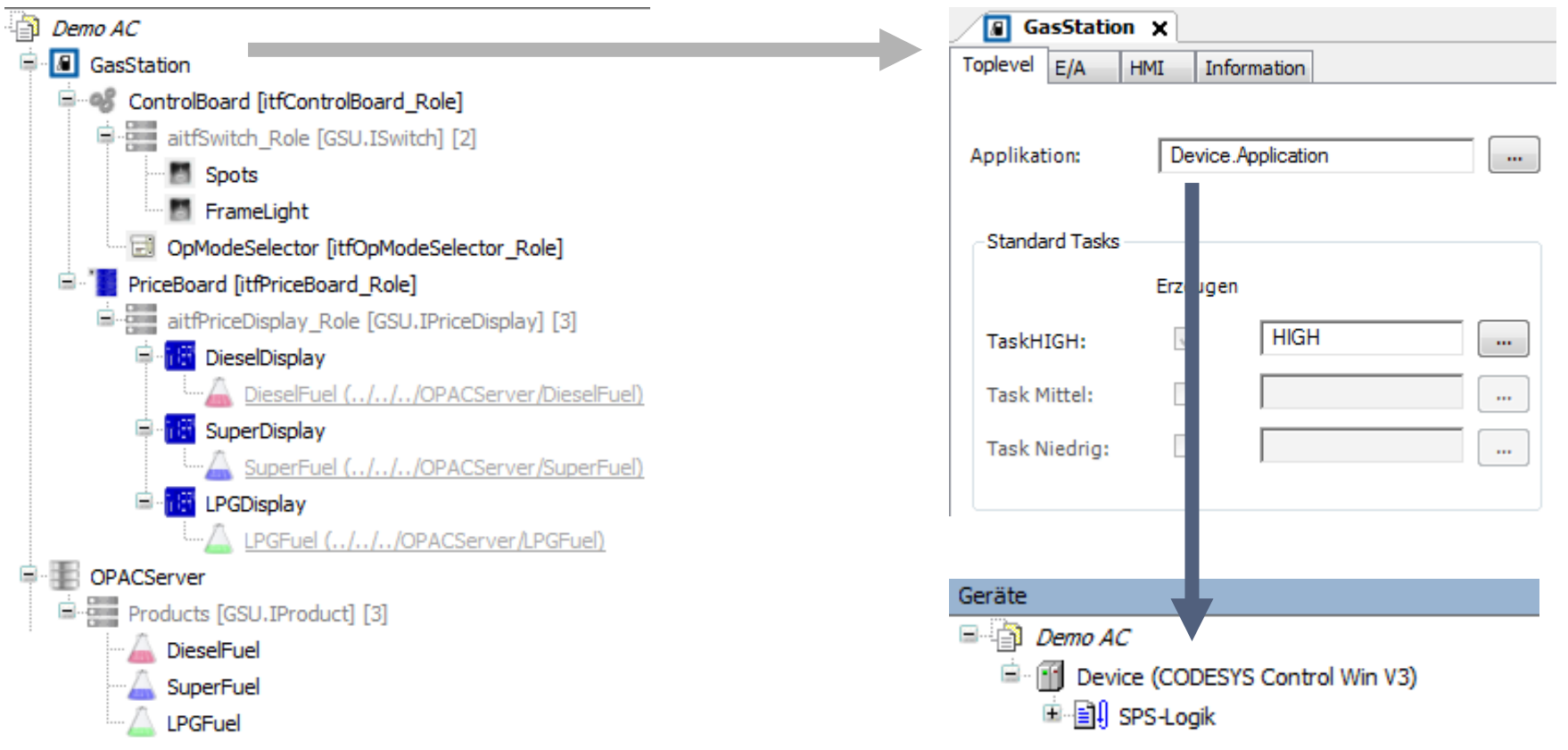

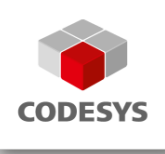

**The device configuration including I/O mapping can be generated automatically.**

**Each display on the display element could be realized using an** EtherCAT slave EK1100 + an EL2008 clamp per digit.

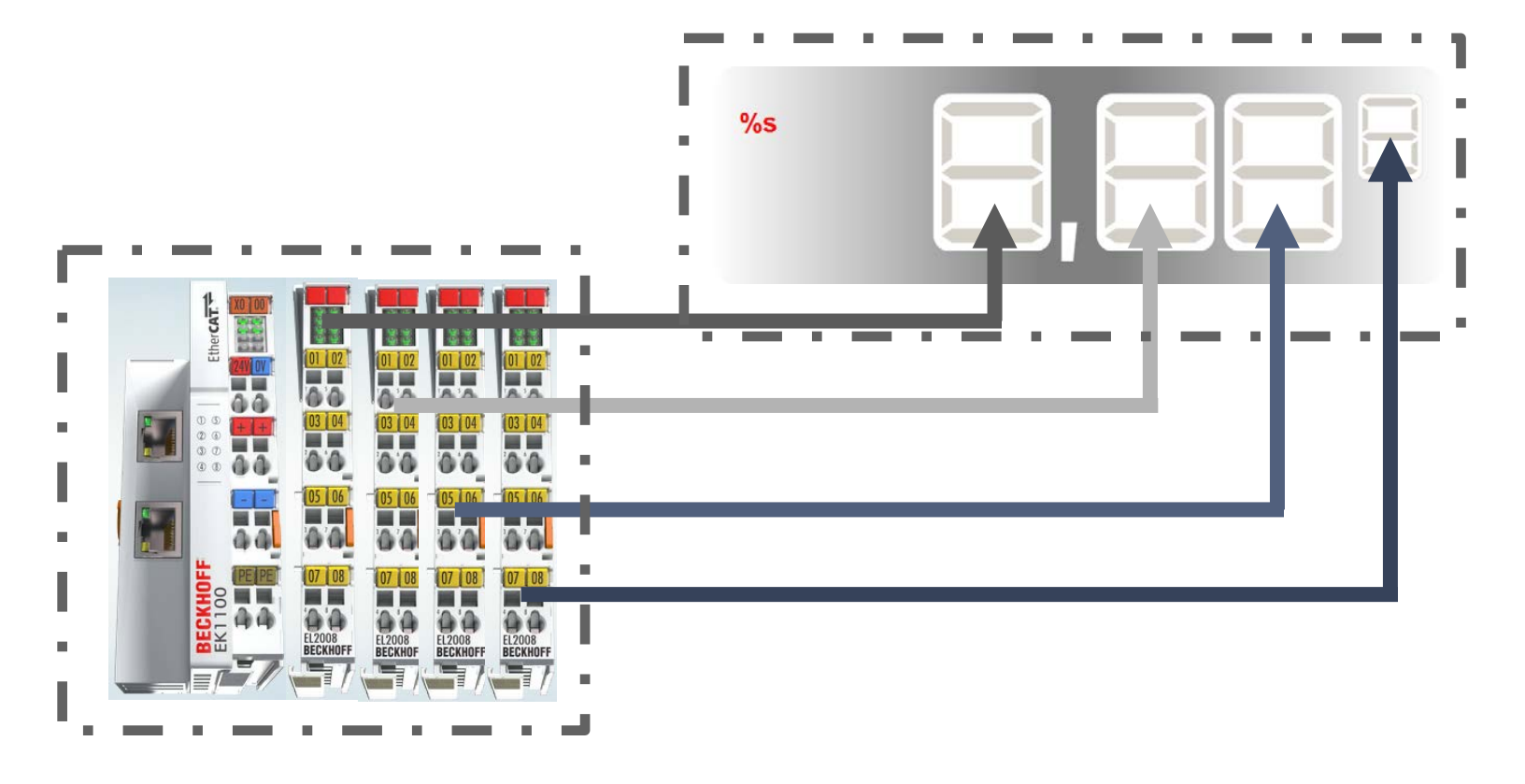

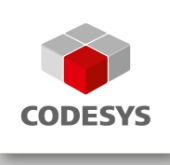

**Three displays require a higher configuration effort.**

**The Composer can take over this task for you.** 

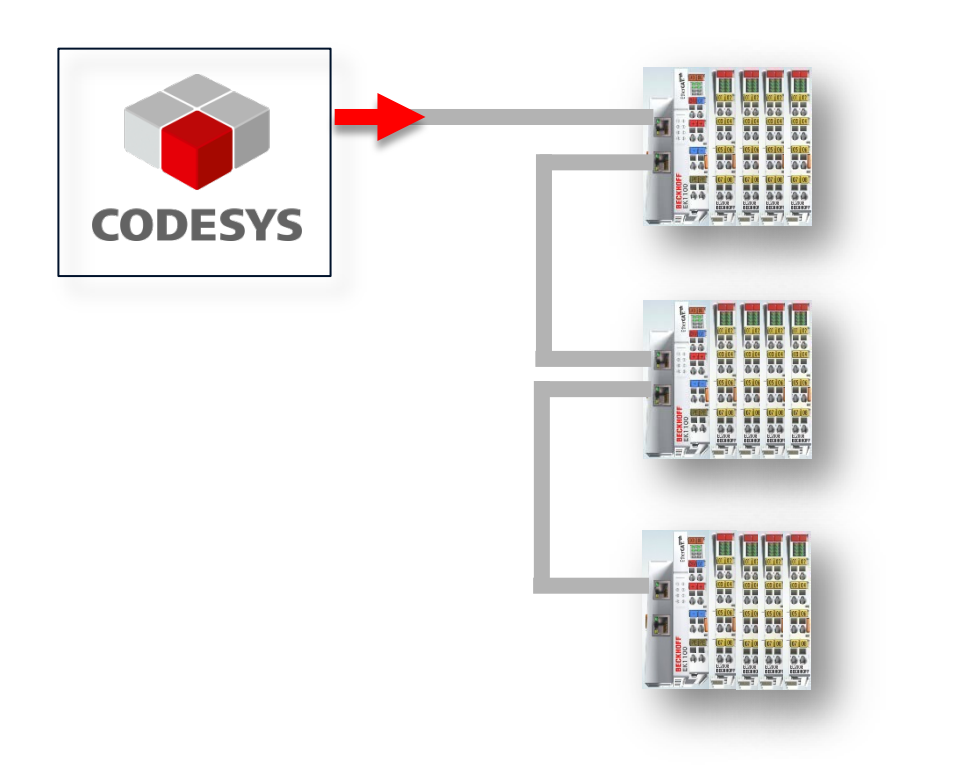

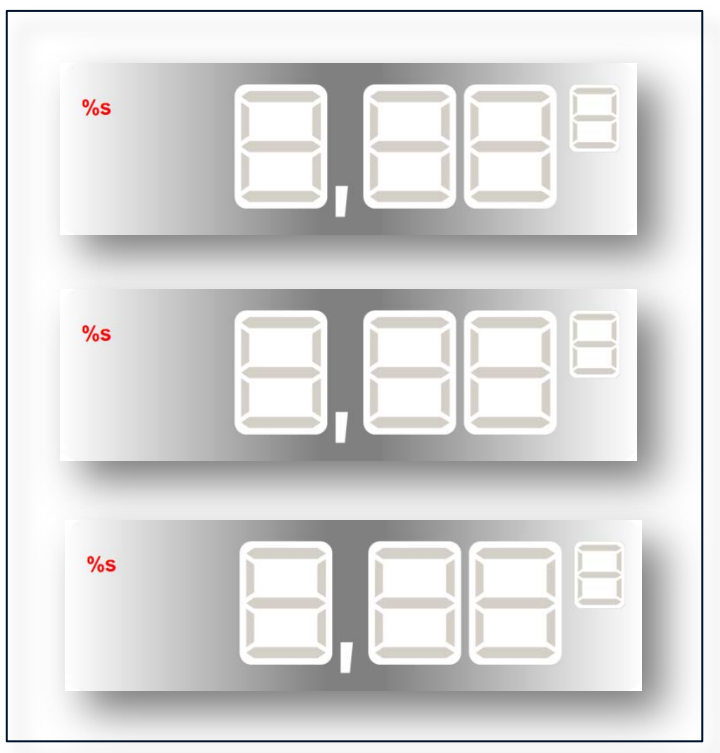

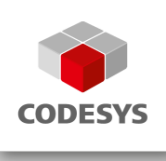

#### **The Composer is ideal for recurring configuration tasks.**

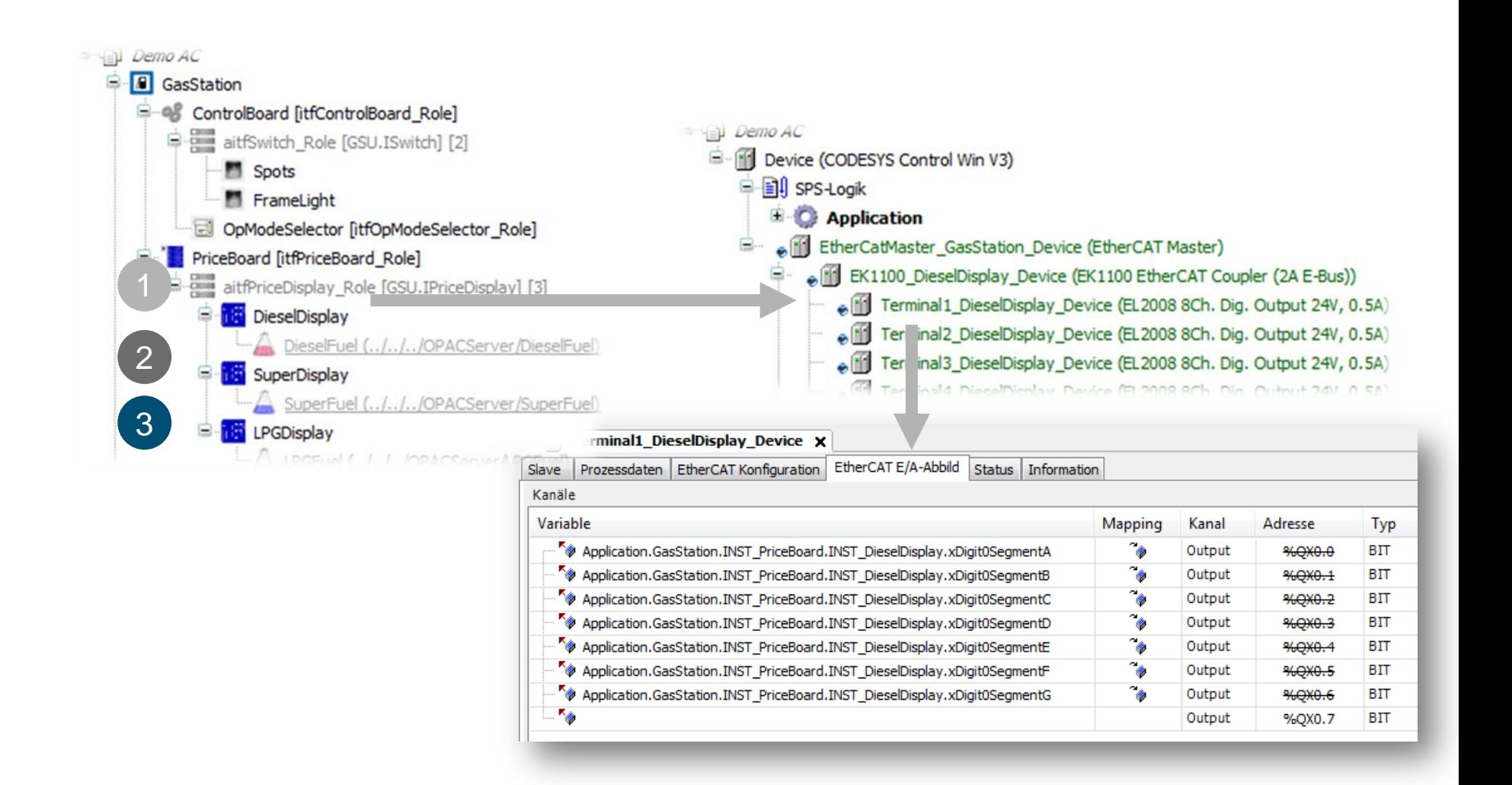

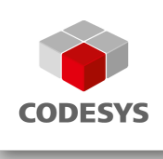

**You receive a new order.**

- **The service station operator has meanwhile expanded his network.**
- **You delivered gas stations in different configurations.**
- **Price displays are to be controlled from the headquarters.**

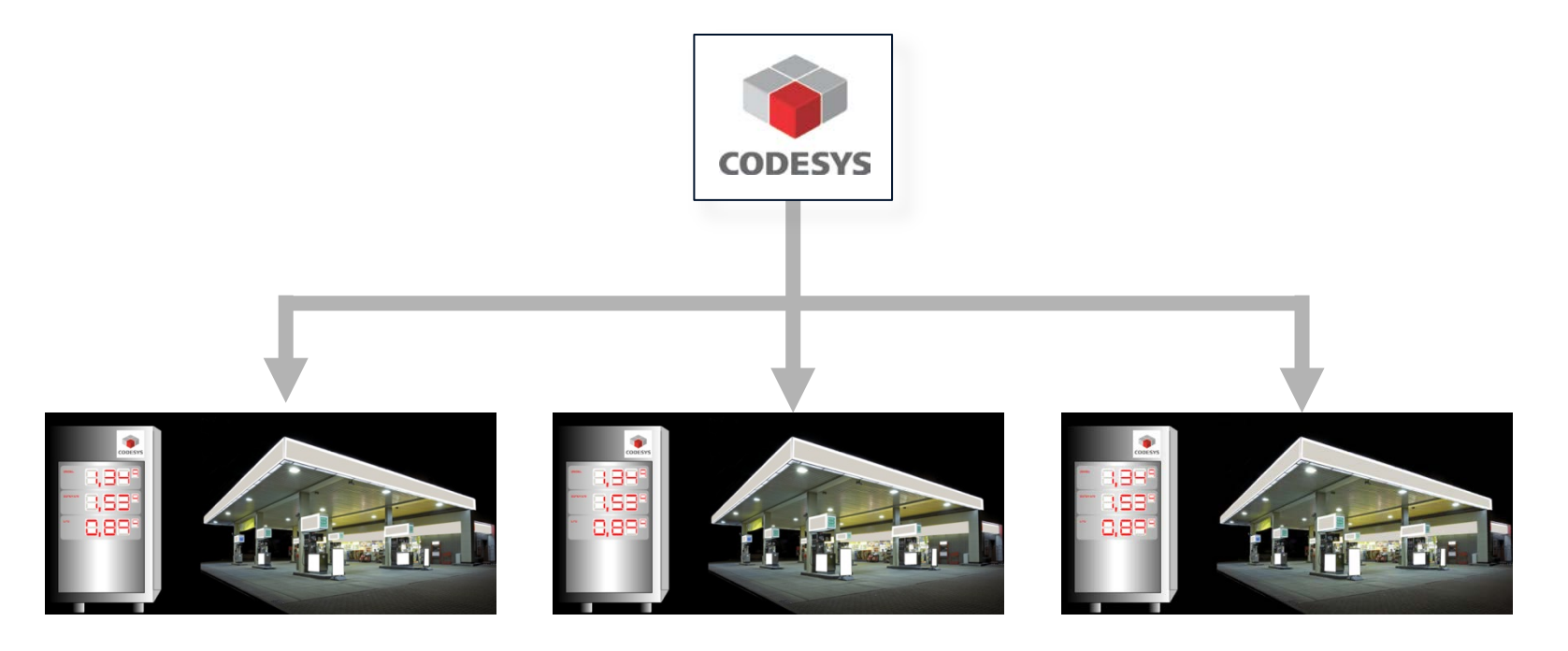

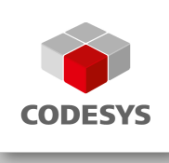

**Which changes have to be made in the project?**

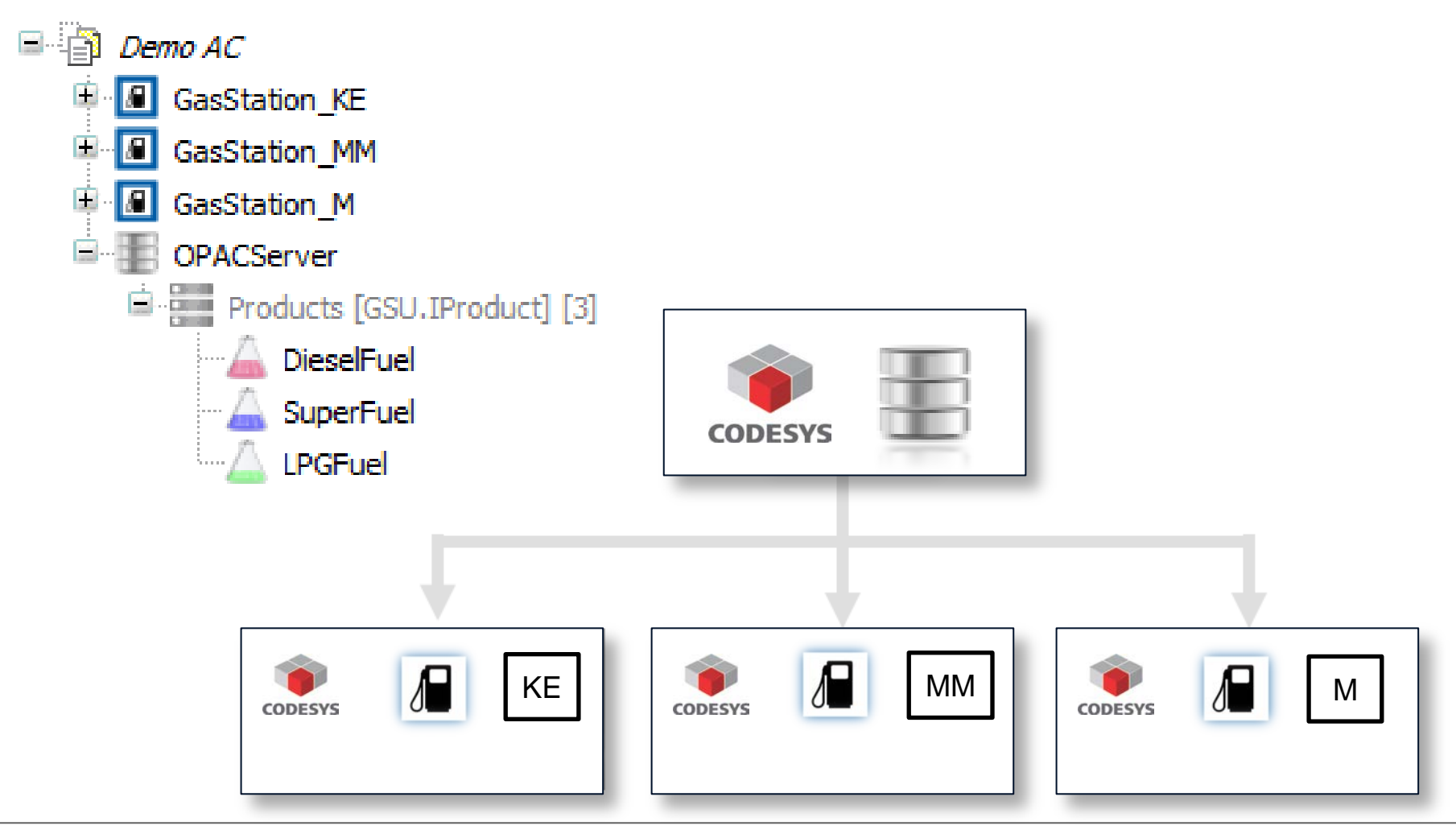

© 3S-Smart Software Solutions GmbH

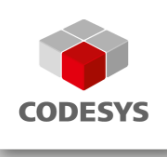

**Distribution of tasks to controllers**

- With CODESYS, you can use controllers of different manufacturers in one project.
- Over 350 device manufacturers on the market use the CODESYS Runtime System.
- These devices can easily be connected to each other, and there is a communication interface even to external products.

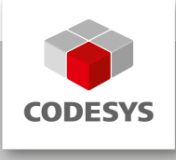

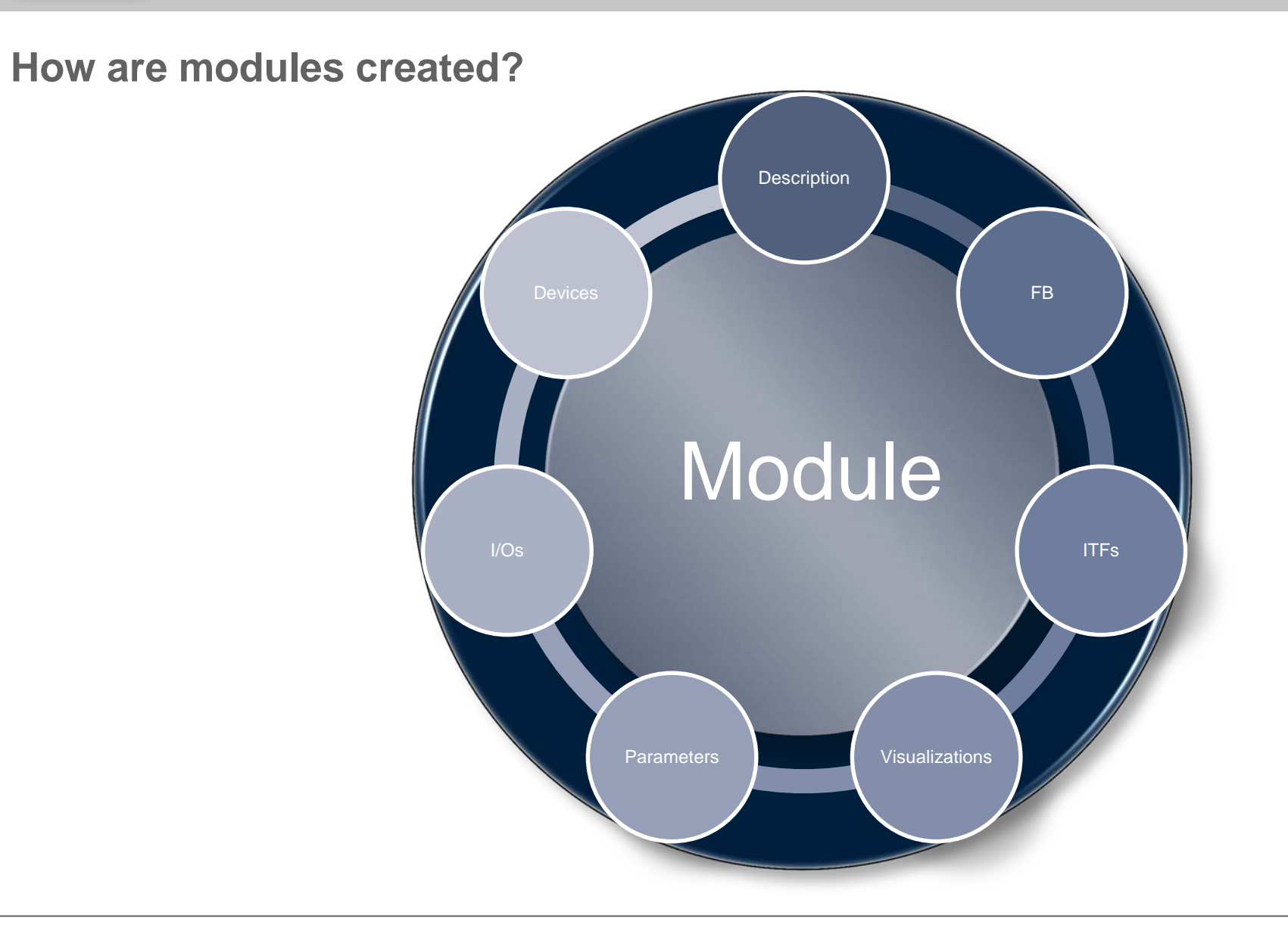

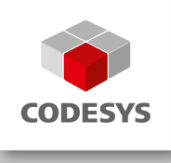

#### **Module implementation**

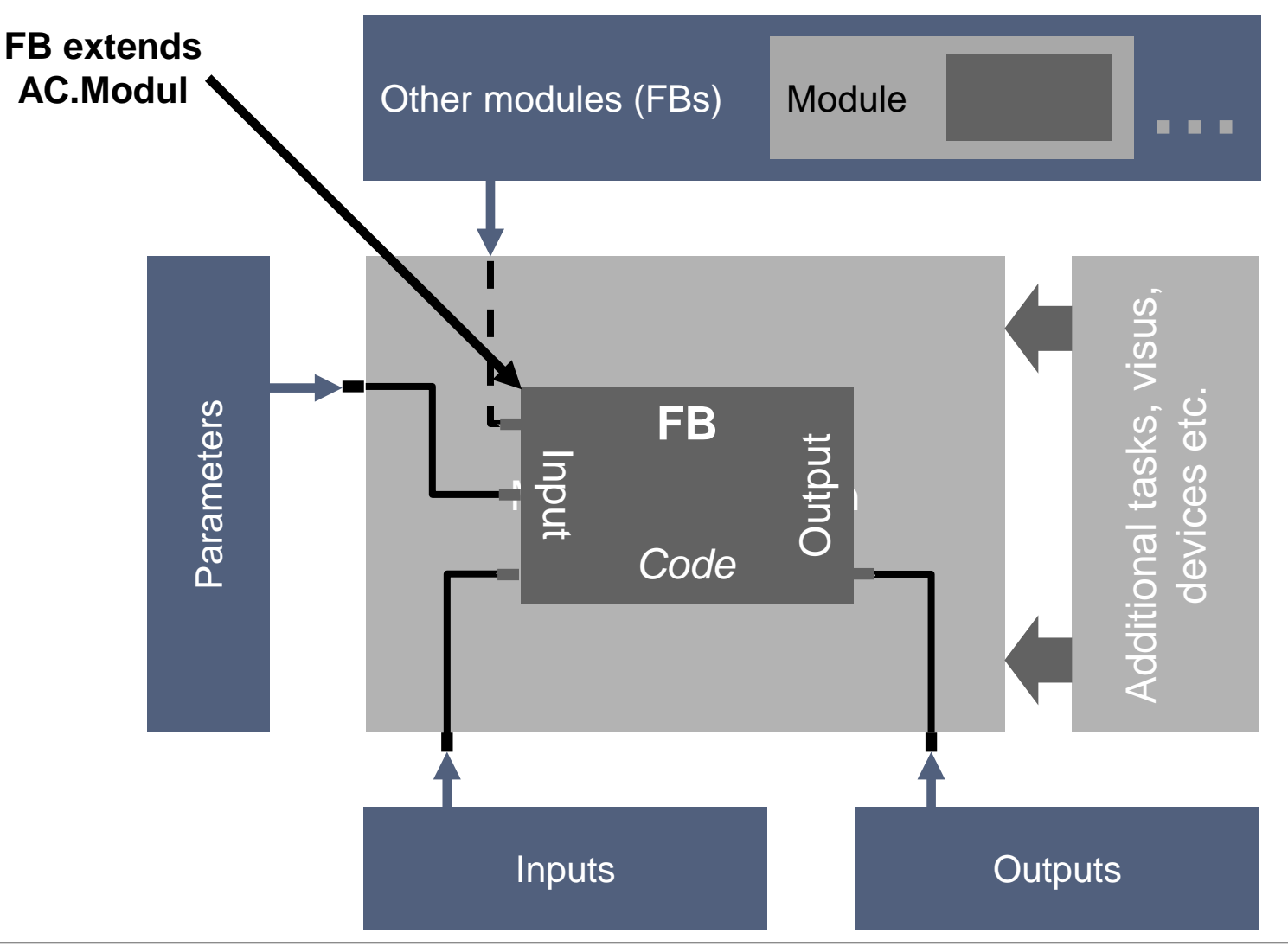

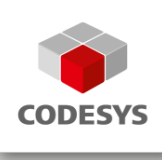

**Let's look at the module "GasStation".**

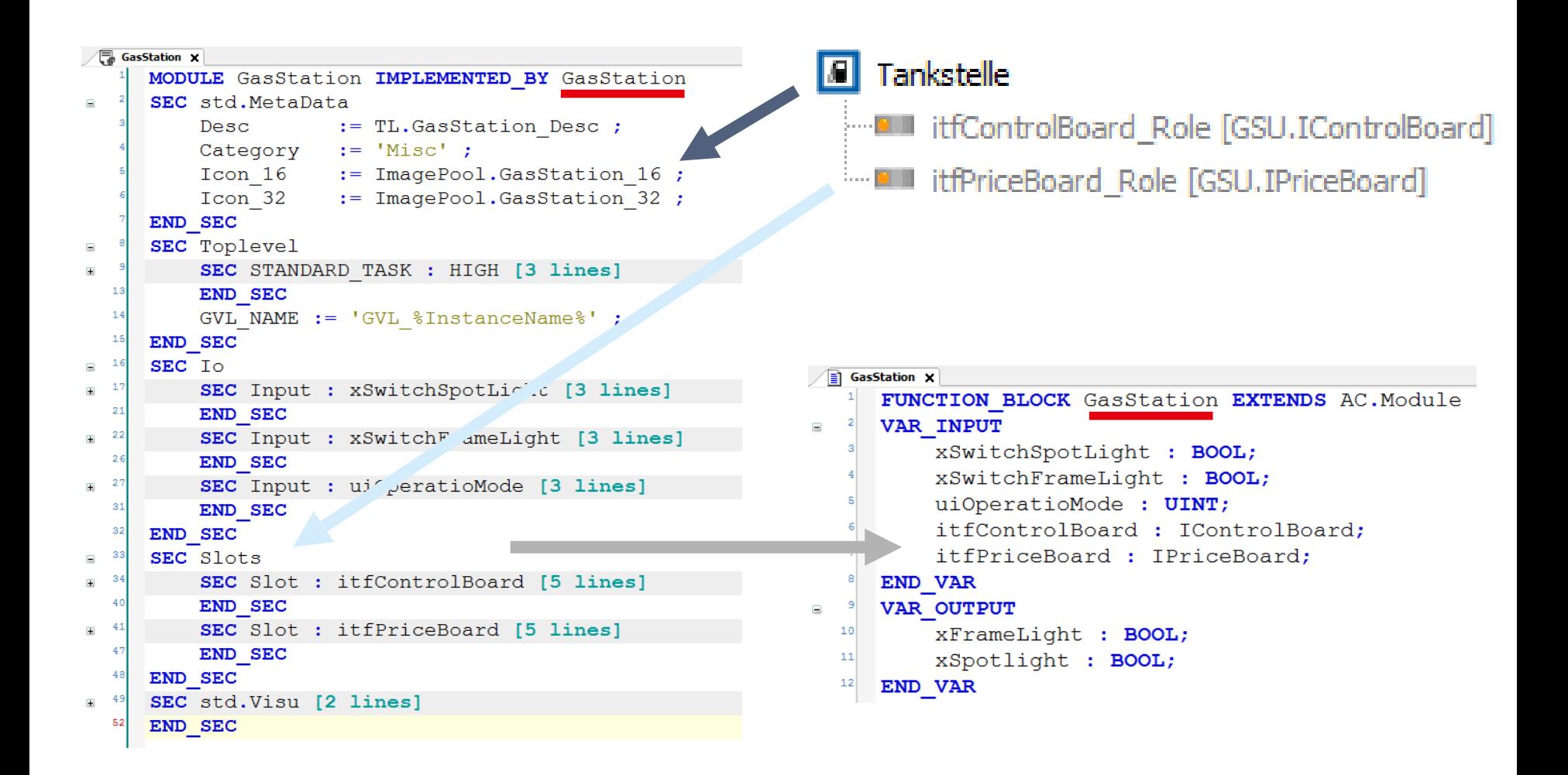

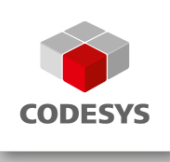

**Now let's take a look at the "PriceBoard".**

In the configuration phase, you define the number of displays.

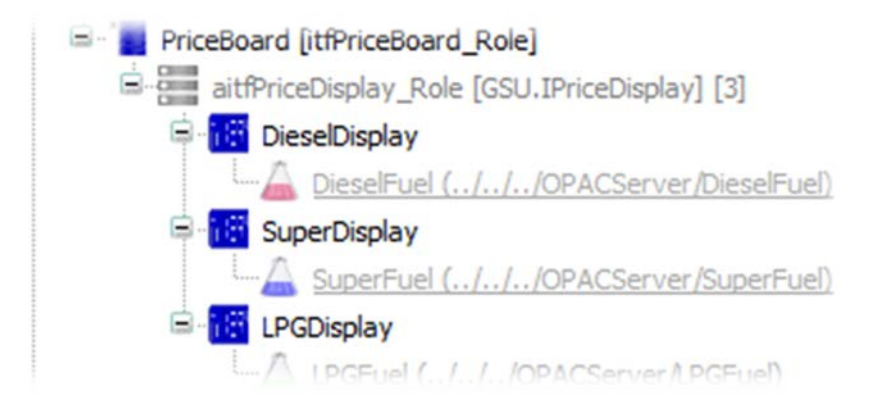

- In the previous presentation, the number of displays was programmed in CFC.
	- A complex management mechanism had to be implemented.
- => The CODESYS Application Composer already covers these management mechanisms.

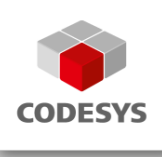

**The necessary code is generated automatically.**

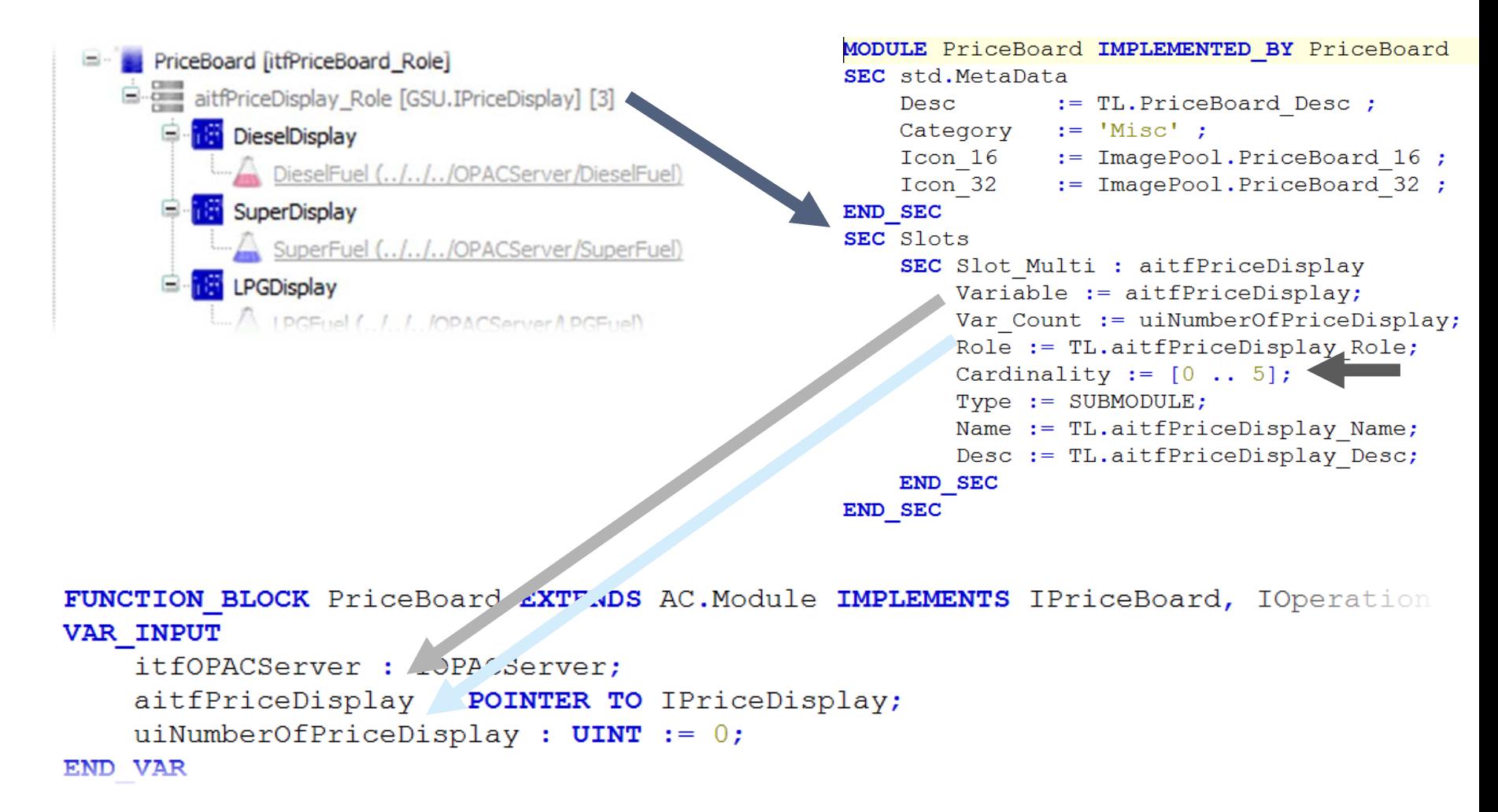

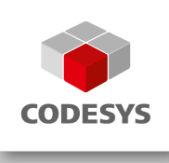

**We distinguish between two forms of visualization:**

```
SEC std. Visu
    Page := [ VISU M PriceDisplaySetValue ] ;
    Embedded := [ VISU Emb PriceDisplay ];
END SEC
```
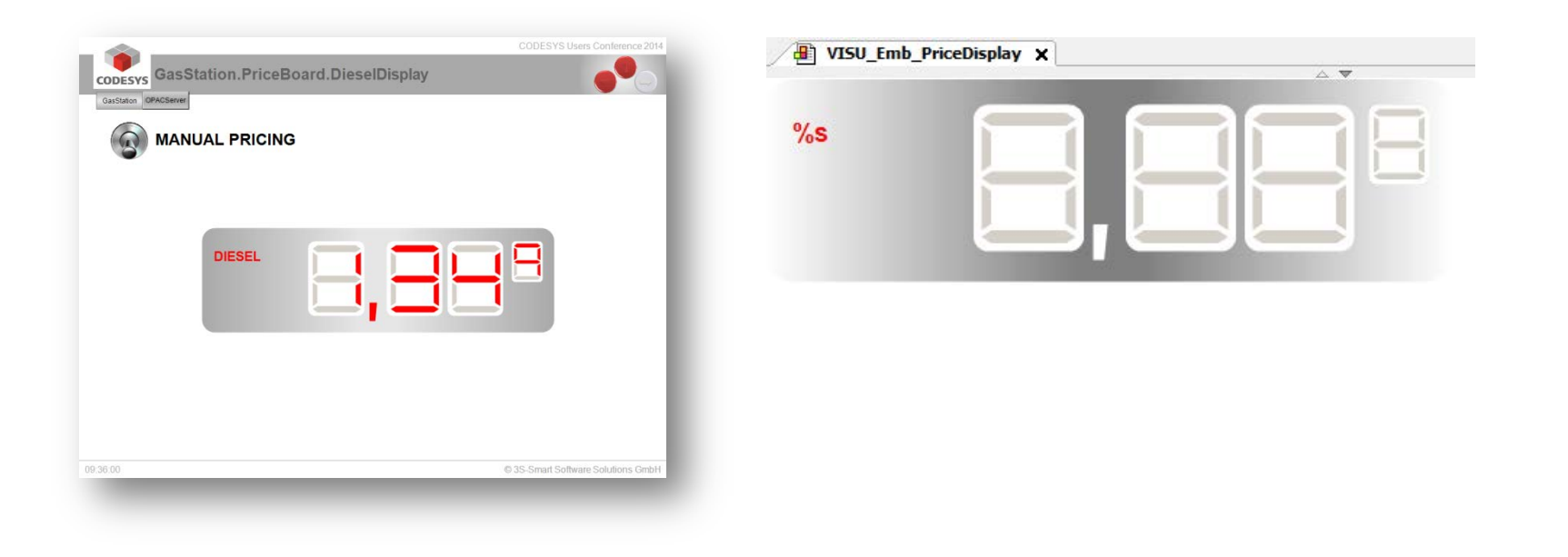

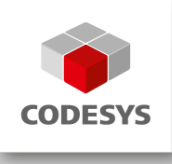

#### **Combination of visualizations**

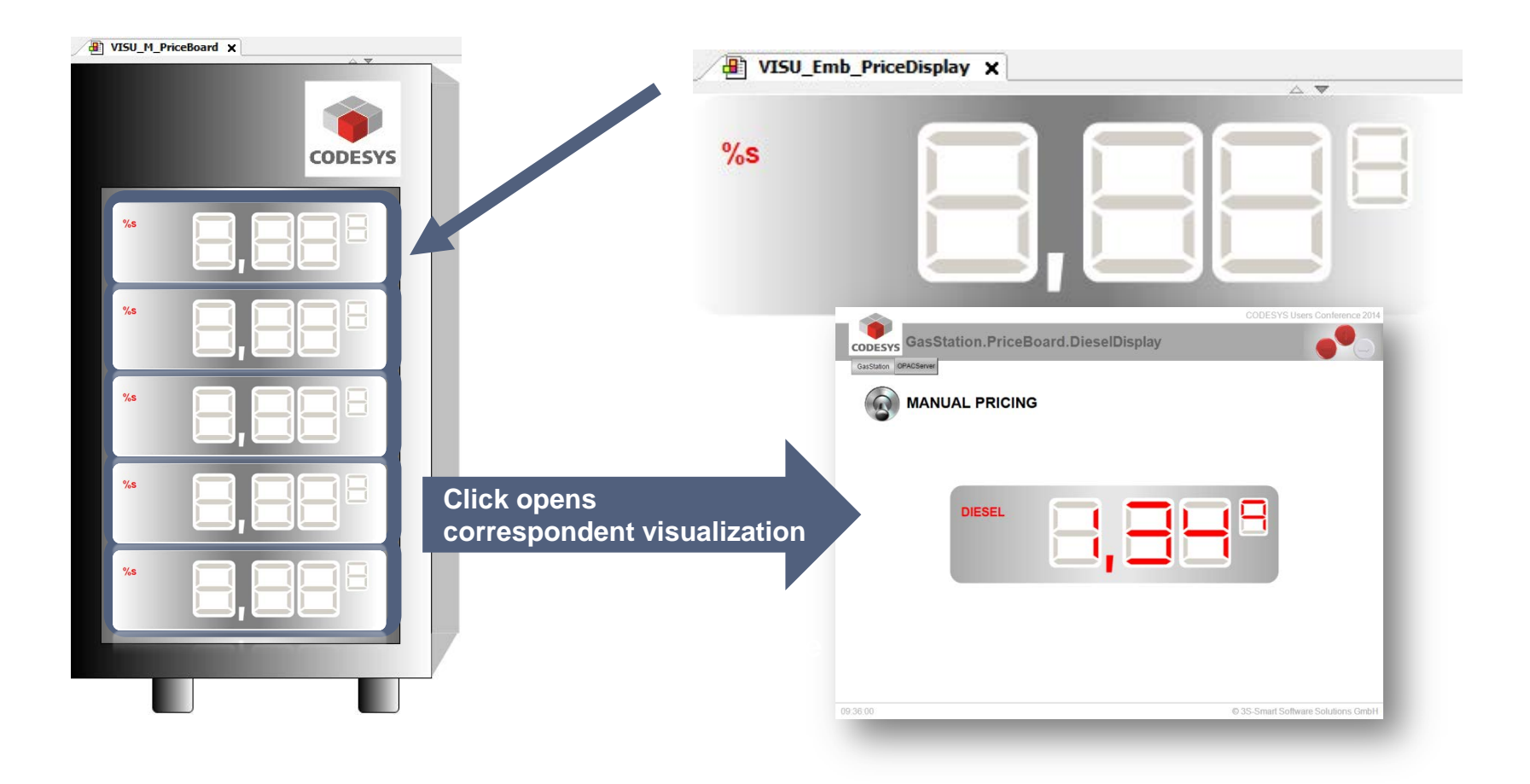

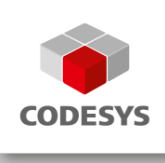

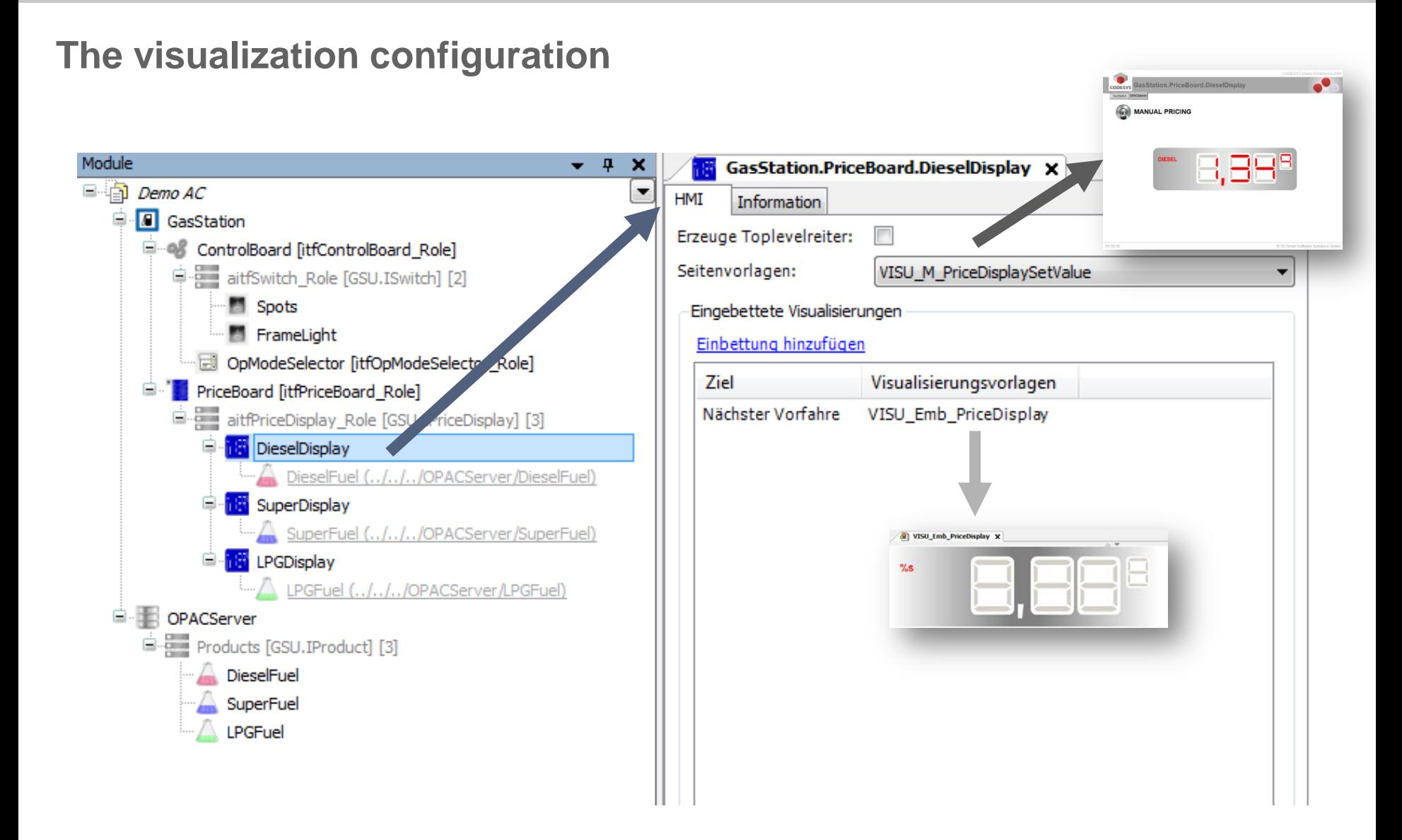

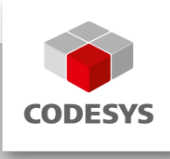

#### **Agenda**

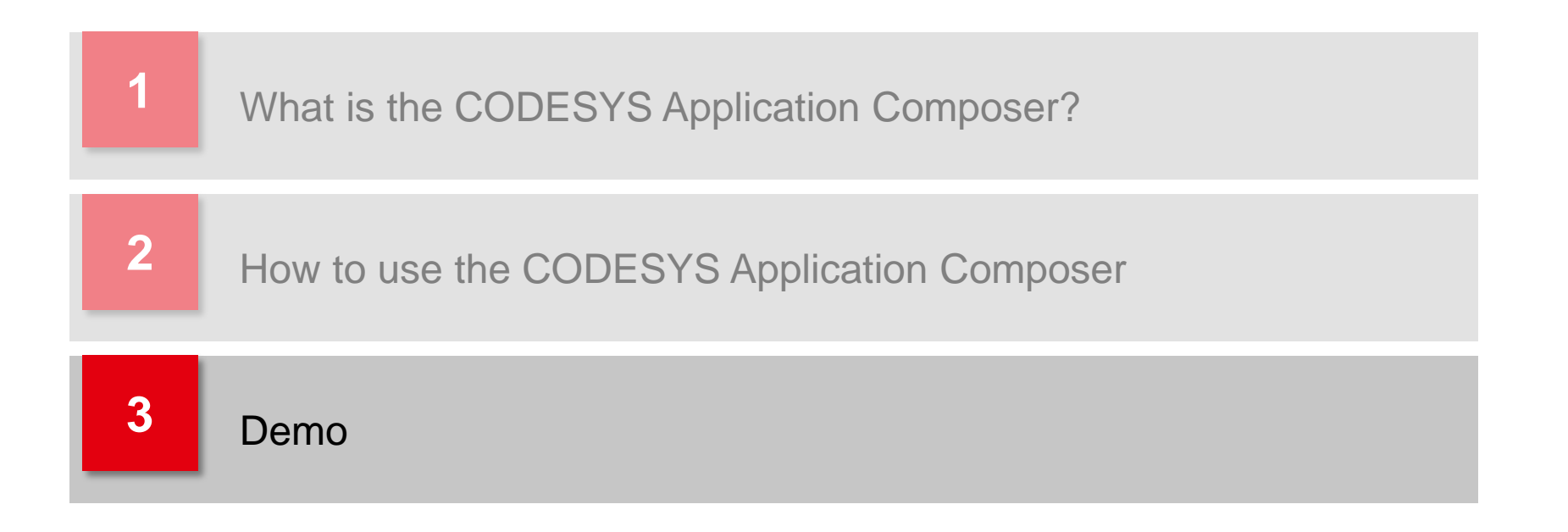

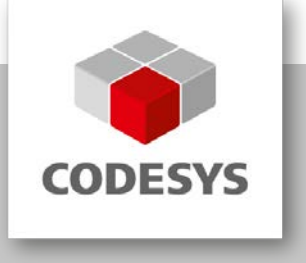

**Inspiring Automation Solutions**

Thank you for your attention.